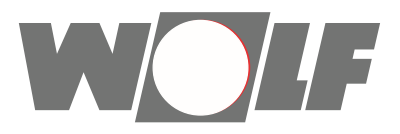

# **HPM-2 tarkvara värskendamise hooldusjuhend** Monoblock- Õhk-vesi soojuspump

## CHA-07 / 400 V CHA-10 / 400 V

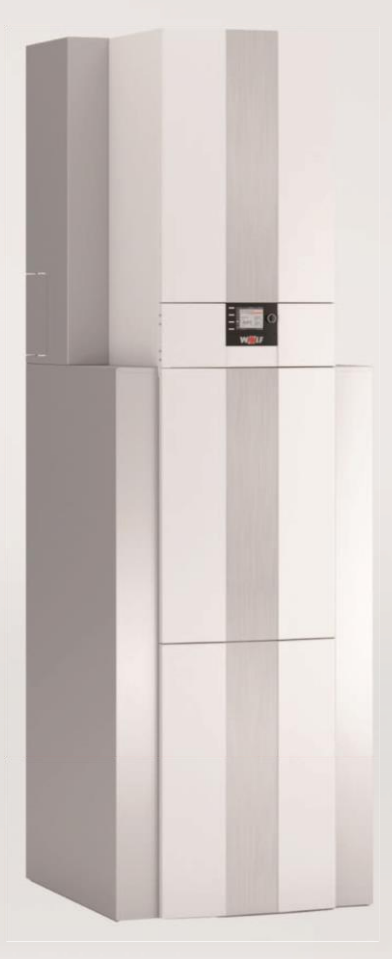

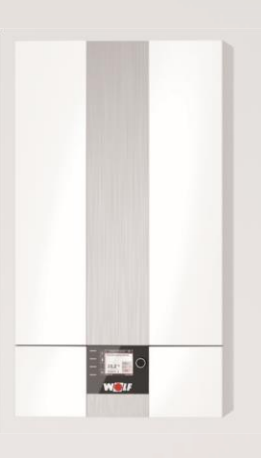

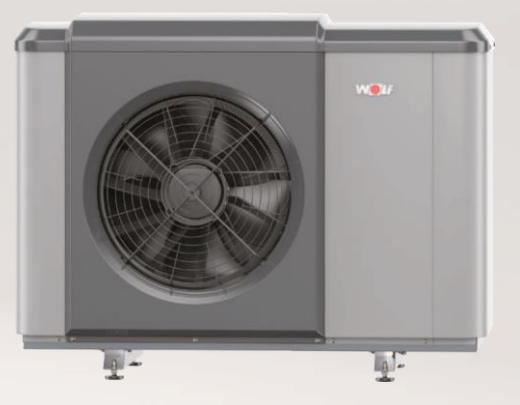

Alates: HCM-4 FW 1.40 AM FW 1.65 BM-2 FW 2.70

Seisuga: 09/2021

WOLF GMBH / POSTFACH 1380 / D-84048 MAINBURG / TEL. +49.0.87 51 74-0 / FAX +49.0.87 51 74-16 00 / www.WOLF.eu

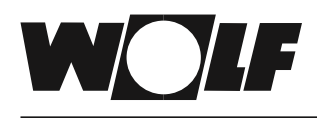

## **Üldised märkused**

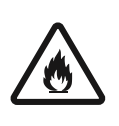

#### **Hoiatus!**

Seade on täidetud süttiva külmaainega! Lekke korral võib tekkida süttimine. Lekke kahtluse korral tuleks süsteem vooluvõrgust lahti ühendada ja teavitada spetsialisti / Wolfi klienditeenindust.

#### **Oht!**

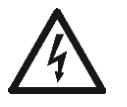

Elekter on eluohtlik! Elektrisüsteemiga seotud töid tohivad teostada ainult kvalifitseeritud elektrikud. Enne avamist tuleb süsteem välja lülitada ja kindlustada uuesti sisselülitamise vastu. Pärast vooluvõrgust lahtiühendamist oodake vähemalt 5 minutit, et elektriliselt laetud komponendid saaksid tühjeneda.

- Süsteemi jahutusahel on põhimõtteliselt hooldusvaba.
- Süsteemi püsivalt suure töökindluse ja tõhususe tagamiseks tuleks regulaarselt kontrollida kütteahela komponente ja soojusallikat.
- Soovitatav on **süsteemi iga-aastane hooldus**.

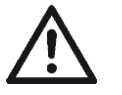

- Ärge kunagi puhastage seadme pindu abrasiivsete, happeliste või klooritud puhastusvahenditega.
- Vajadusel tuleks puhastada eelkõige aurustit, et võimaldada suur energia neeldumine õhu kaudu.
- Aurusti alumiiniumribid on õrnad ja võivad kergesti kahjustada saada. Puhastamine peaks toimuma kontaktivabalt, nt õrnalt vett pihustades.
- Jahutusahela kõrgsurve väljalülitamise turvaketti tuleb kontrollida iga hoolduse käigus, vähemalt kord kümne aasta jooksul.

Kulg: Ühendage kõrgsurve ohutuslüliti kompressori töötamise ajal vooluvõrgust lahti ja kontrollige, kas kompressor seiskub kohe ja kas ilmub veateade "Hochdruck" (kõrgsurve). Ühendage kõrgsurve ohutuslüliti uuesti ja oodake, kuni veateade lähtestatakse. Dokumenteerige test.

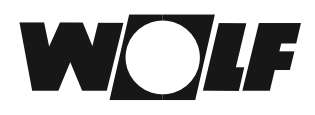

### **Korpuse avamine**

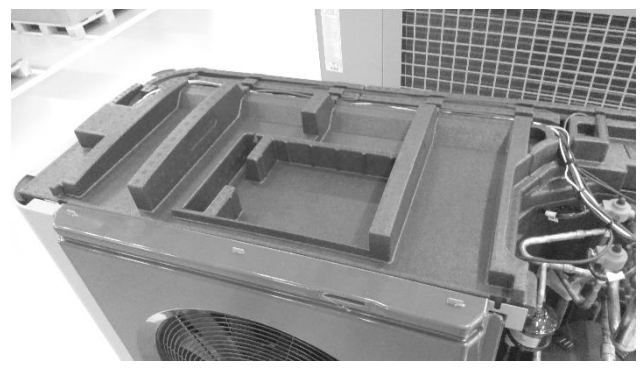

- Eemaldage kaane küljelt neli Torxi kruvi (joonis 1). - Eemaldage kaas.

*Joonis 1 – CHA ilma kaaneta*

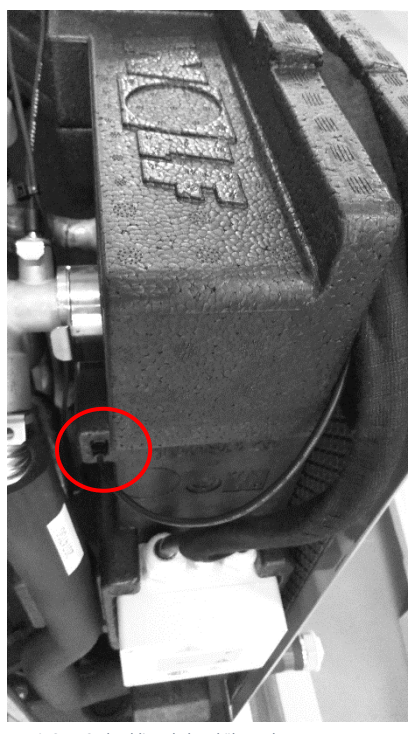

- Eemaldage USB-kaabel plaatsoojusvaheti kõrval olevast kaitseseadisest (joonis 2).

*Joonis 2 – USB-kaabli asukoht – külgvaade*

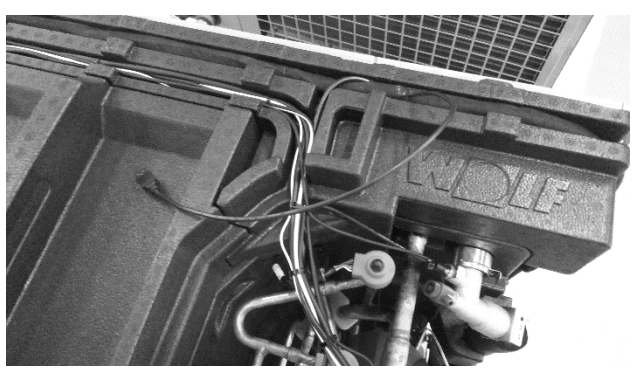

*Joonis 3 – USB-kaabel tööasendis*

- Vajadusel tõmmake USB-kaabel peajuhtmestiku alt välja ja tõmmake see kuni kaane kinnituseni (joonis 3).

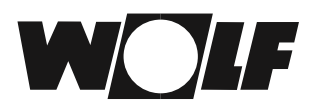

## **Tarkvara värskendamine**

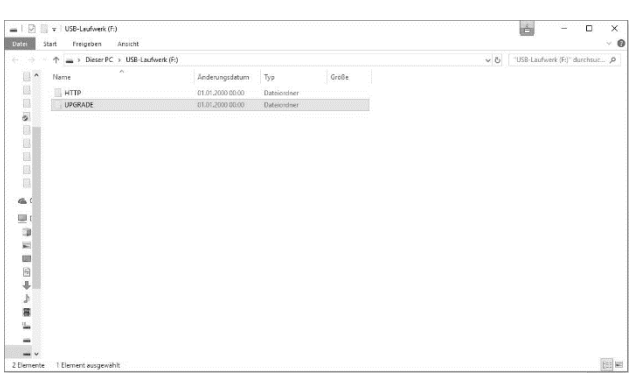

*Joonis 4 – kujutis värskenduse kaustadest Windowsis*

- Lülitage sisse välis- ja sisemooduli juhtpinge 230 VAC. - Ühendage USB-kaabel arvutiga.
- Välismoodul tuvastatakse kui "USB-Laufwerk" (joonis 4).
- Vajadusel varundage ja kustutage andmelogid kaustast "HTTP".
- Kopeerige vastava võimsuse CHA-07 või CHA-10 fail "Autorun.ap1" kausta "Upgrade".
- Katkestage USB ühendus arvutiga ja lükake USB-kaabel tagasi kaasasolevasse kaitseseadisesse.

- Värskendamine kestab 8 kuni 12 minutit.

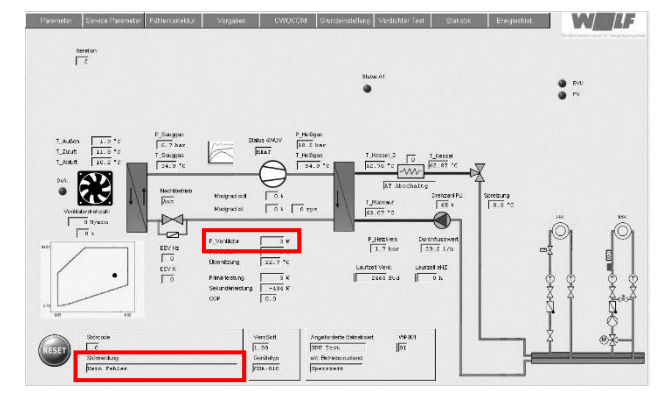

*Joonis 5 – teated, mille põhjal tuvastada värskendamise lõpetamine*

- Värskendamise ajal on viga 118 "PCB- Unterbrochen" aktiivne.
- Värskendamine on lõpetatud, kui väljal "Störmeldung" (veateated) kuvatakse "Kein Fehler" (viga puudub), väljal "P\_Ventilator" kuvatakse "3W" (joonis 5) ja vahekaardil "CWOCOM" on näha HPM-2 praegust tarkvaraversiooni.
- Pange välismooduli korpuse kaas tagasi peale.
- Sisestage 4 Torx-kruvi ja keerake need kinni ettenähtud pöördemomendiga (4 Nm).
- Pärast värskendamist tuleb käivitada anduri kalibreerimine BM-2 kaudu. Teise võimalusena saab väärtused enne värskendamist üles märkida ja sisestada need uuesti pärast värskendamist.

## **Tarkvara värskendamisega seotud probleemide korral**

Kui värskendamine ei ole 20 minuti pärast edukalt lõpule viidud:

- Ühendage USB-kaabel arvutiga.
- Välismoodul tuvastatakse kui "USB-Laufwerk" (joonis 4).
- Kustutage kõik failid kaustast "Upgrade".
- Kopeerige fail "Autorun.ap1" kaustast "TypReset" kausta "Upgrade".
- Katkestage USB ühendus arvutiga ja lükake USB-kaabel tagasi kaasasolevasse kaitseseadisesse.
- Lähtestamine kestab 3 minutit.
- Ühendage USB-kaabel uuesti arvutiga ja käivitage tarkvaravärskendus uuesti failiga "Autorun.ap1" vastava võimsuse – CHA-07 või CHA-10 – jaoks.